### Registration for Closed User Group of A&FS Network

1) Click on the link [https://www.shareweb.ch/site/Agriculture-and-Food-Security/CUG/Pages/CUG-](https://www.shareweb.ch/site/Agriculture-and-Food-Security/CUG/Pages/CUG-Home.aspx)[Home.aspx,](https://www.shareweb.ch/site/Agriculture-and-Food-Security/CUG/Pages/CUG-Home.aspx) enter your e-mail address and click on "Next"

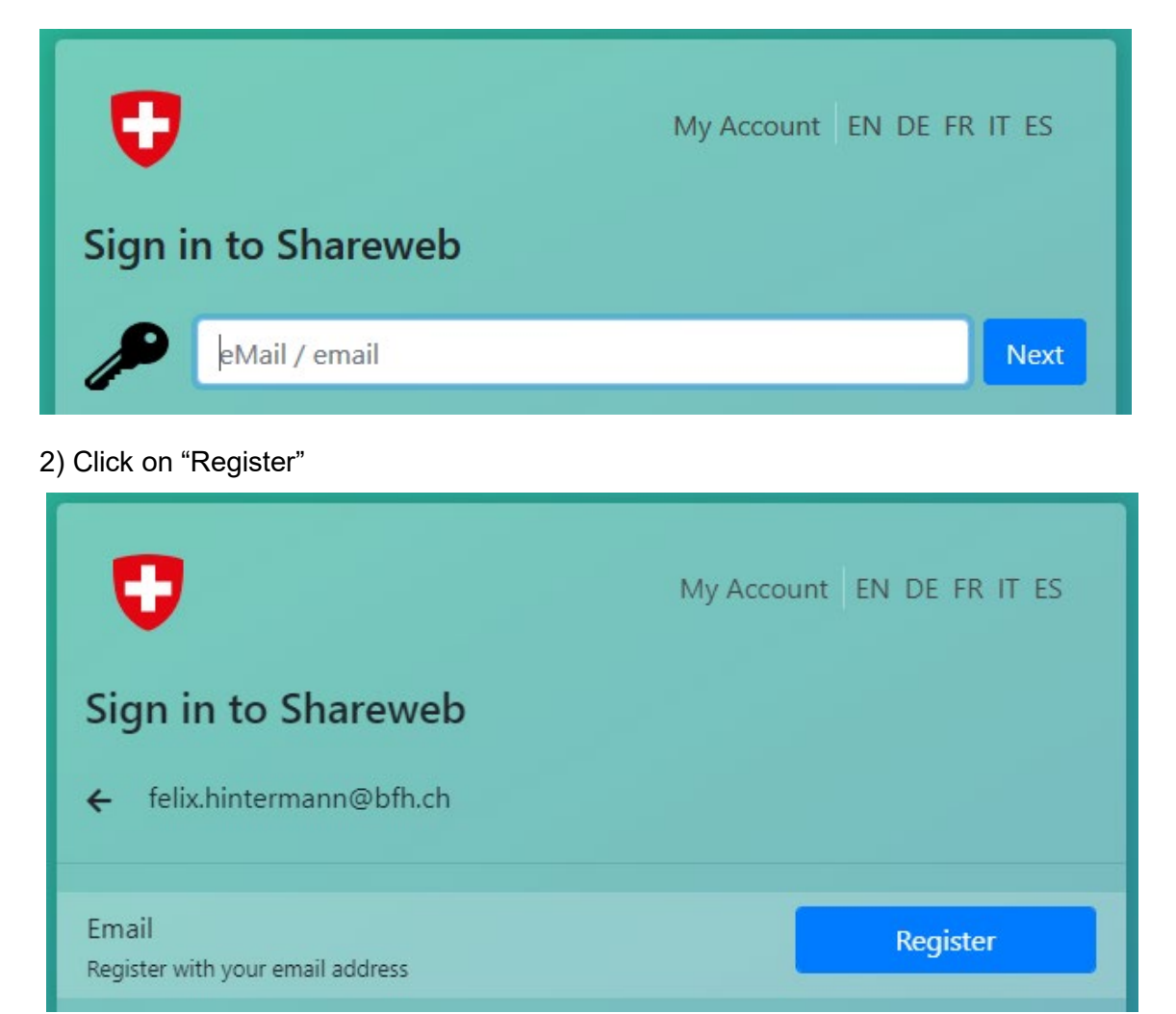

3) You will receive an e-mail with a verification code (subject *"#edaLogin - Please confirm your Emailaddress"*). Enter the code and click "Confirm"

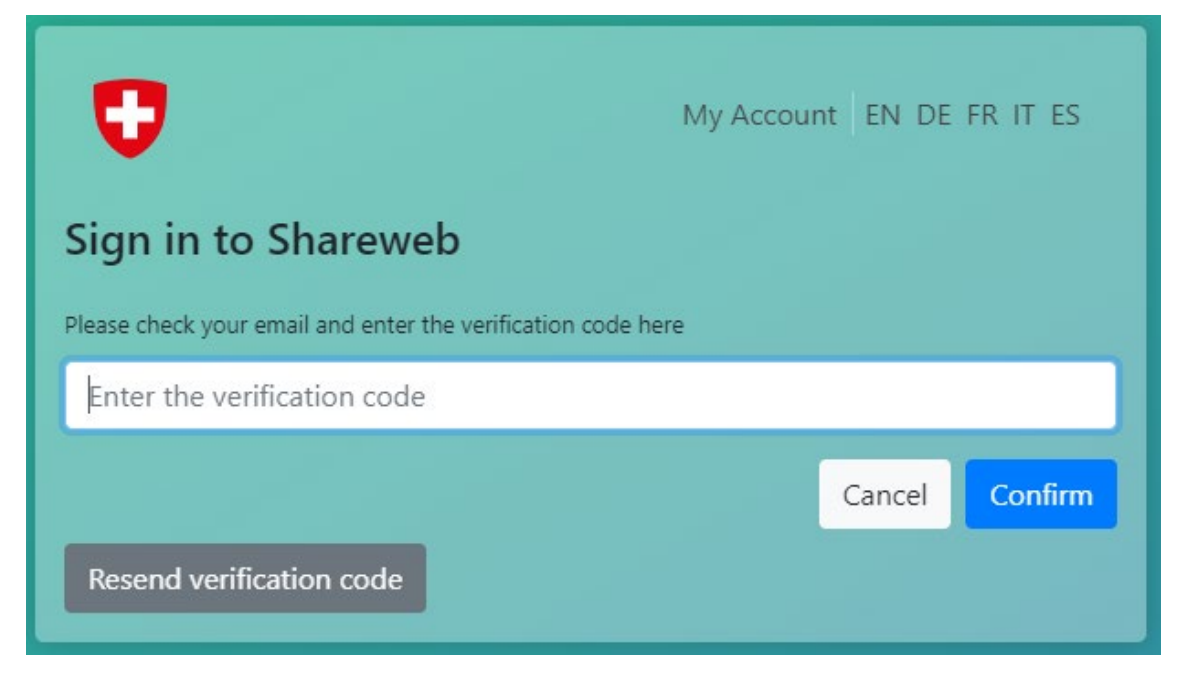

#### 4) Enter your name and click "Confirm"

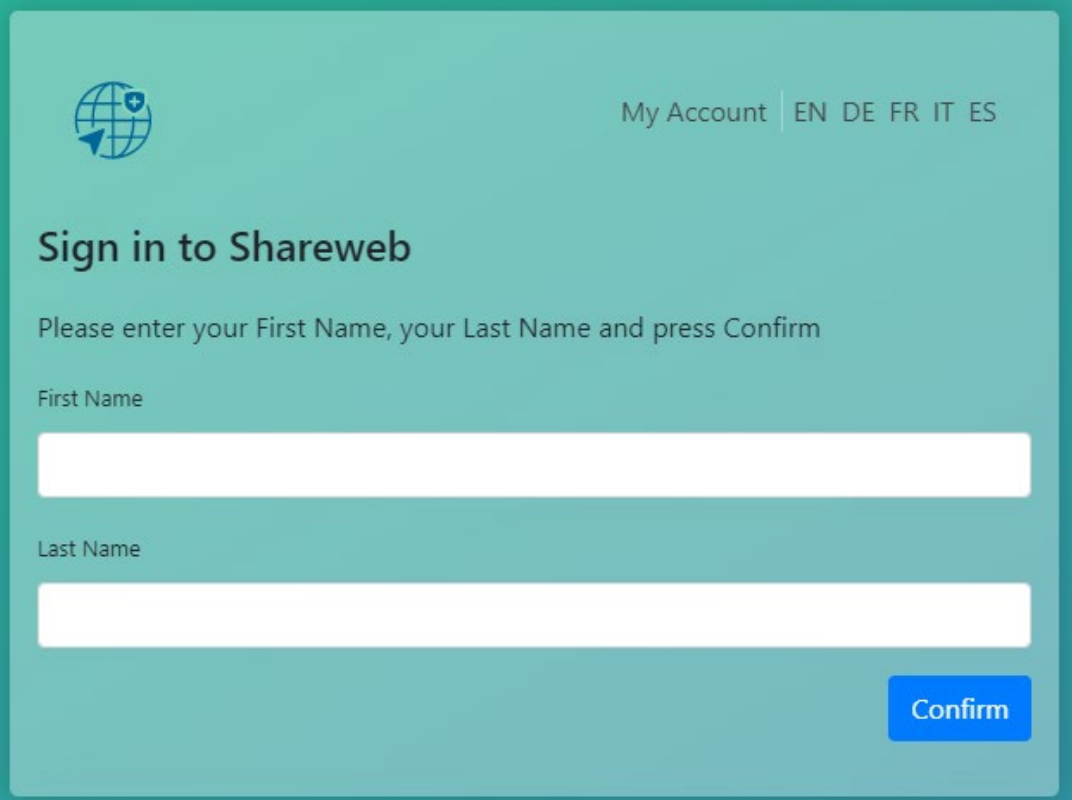

### 5) Set a new password and click "Confirm"

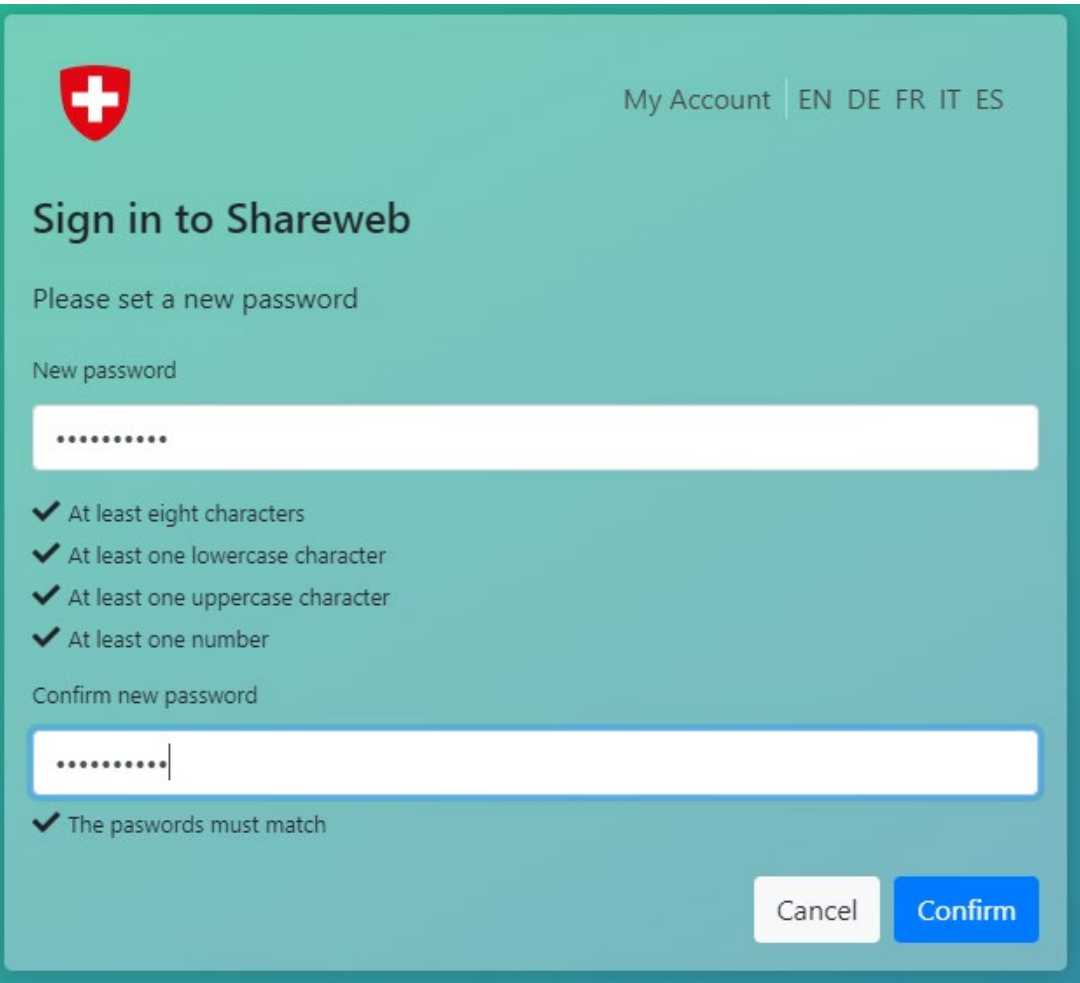

6) Enter "AFS-Member" in the text field, then click on "Send request".

# You need permission to access this list.

**AFS Member** 

Send request

Send

**7) You are done! An Administrator has to confirm your registration. He/she will contact you by e-mail once you have access to the required pages. This takes maximum 2 working days**.

## You need permission to access this list.

Awaiting approval. We'll let you know about any updates.

If you want to update your request, you can write a message here.

Thank you for your patience!